# **heat1d Documentation**

*Release 0.1.4*

**Paul O. Hayne**

**Jul 19, 2019**

## **Contents**

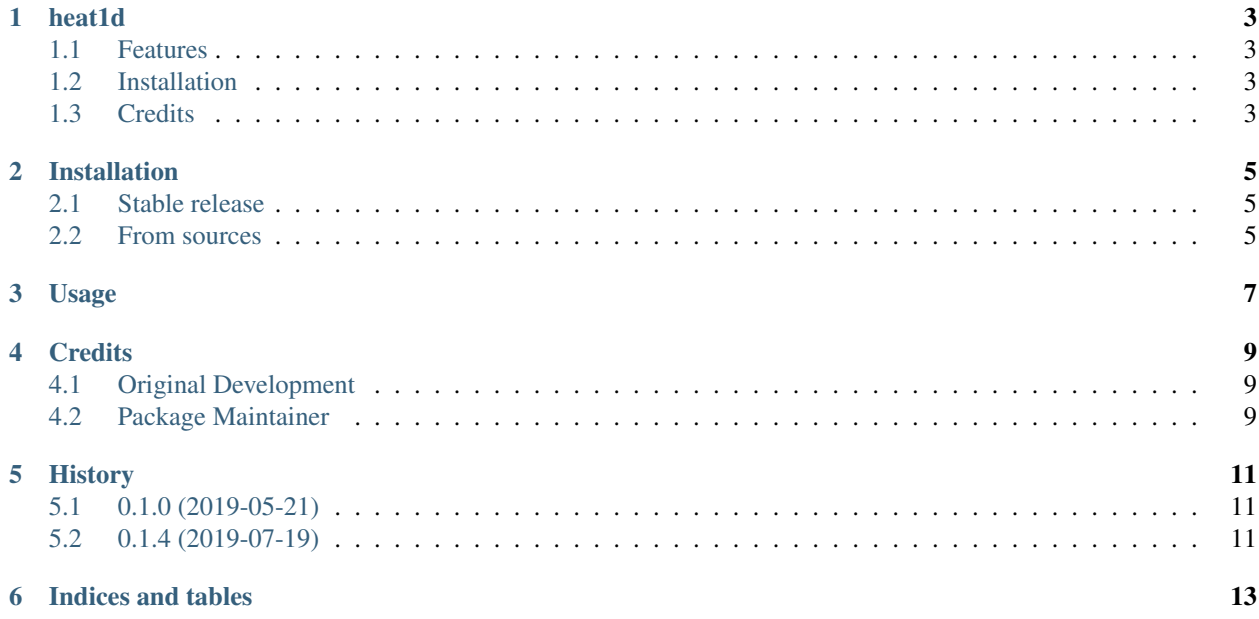

Contents:

## CHAPTER<sup>1</sup>

### heat1d

<span id="page-6-0"></span>Thermal model for planetary science applications (Python version)

- Free software: MIT license
- Documentation: [https://heat1d.readthedocs.io.](https://heat1d.readthedocs.io)

See the [notebook](https://nbviewer.jupyter.org/github/phayne/heat1d/blob/master/python/notebooks/heat1d_example.ipynb) for an example.

#### <span id="page-6-1"></span>**1.1 Features**

- Modeling 1D heat transfer in planetary surfaces
- Provides library of required planetary surface parameters
- Plotting helpers (see [notebook\)](https://nbviewer.jupyter.org/github/phayne/heat1d/blob/master/python/notebooks/heat1d_example.ipynb)

### <span id="page-6-2"></span>**1.2 Installation**

pip install heat1d

### <span id="page-6-3"></span>**1.3 Credits**

Author: P. Hayne Package maintainer: K.-Michael Aye This package was created with [Cookiecutter](https://github.com/audreyr/cookiecutter) and the forked [michaelaye/cookiecutter-pypackage-conda](https://github.com/michaelaye/cookiecutter-pypackage-conda) project template.

### Installation

#### <span id="page-8-1"></span><span id="page-8-0"></span>**2.1 Stable release**

To install heat1d, run this command in your terminal:

**\$** pip install heat1d

This is the preferred method to install heat1d, as it will always install the most recent stable release.

If you don't have [pip](https://pip.pypa.io) installed, this [Python installation guide](http://docs.python-guide.org/en/latest/starting/installation/) can guide you through the process.

#### <span id="page-8-2"></span>**2.2 From sources**

The sources for heat1d can be downloaded from the [Github repo.](https://github.com/phayne/heat1d)

You can either clone the public repository:

**\$** git clone git://github.com/phayne/heat1d

Or download the [tarball:](https://github.com/phayne/heat1d/tarball/master)

**\$** curl -OL https://github.com/phayne/heat1d/tarball/master

Once you have a copy of the source, you can install it with:

```
$ python setup.py install
```
Usage

<span id="page-10-0"></span>To use heat1d in a project:

**import heat1d**

### **Credits**

## <span id="page-12-1"></span><span id="page-12-0"></span>**4.1 Original Development**

• Paul O. Hayne [<paul.hayne@lasp.colorado.edu>](mailto:paul.hayne@lasp.colorado.edu), 2017

### <span id="page-12-2"></span>**4.2 Package Maintainer**

• K.-Michael Aye [<kmichael.aye@gmail.com>](mailto:kmichael.aye@gmail.com), 2019

## History

## <span id="page-14-1"></span><span id="page-14-0"></span>**5.1 0.1.0 (2019-05-21)**

• First release on PyPI.

### <span id="page-14-2"></span>**5.2 0.1.4 (2019-07-19)**

• release planets as its own library

\*\* This means it's now a dependency of this project \* First documenation pages are now live at heat1d.readthedocs.org

Indices and tables

- <span id="page-16-0"></span>• genindex
- modindex
- search